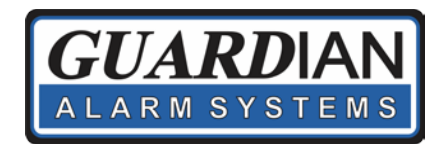

## Using Guardian's Ultra Sync App

- 1. Start by downloading the UltraSync + Smart Home app from the Apple or Google Play store, or from the Guardian Alarm website: <http://simplyguardian.com/customercare>
- 2. Open the App and press (Add +) in the top right corner.
- $\equiv$ My Sites  $Add +$  $\bigcap$

**■ 图 % 図 字 → 51% 3:02 PM** 

 $\bullet$ 

- 3. Fill in this required information:
	- a. Site Name (Any name for your property.):
	- b. Description (A description for your property.):
	- c. Serial # (Provided by Guardian):
	- d. Passcode (Provided by Guardian):
	- e. User Name (Provided by Guardian):
	- f. Pin (Your code used to arm\disarm at the keypad): \_\_\_\_\_\_\_\_\_\_\_\_\_\_\_\_\_\_\_\_\_\_\_\_\_\_\_
	- g. The remaining settings are set at your preference.
- 4. Press "Done" in the top left corner.
- 5. Now when you select your system you will see a screen listing all partitions you have authority to arm and disarm.